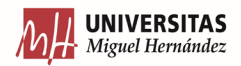

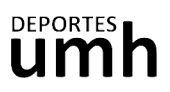

×.

## **CÓMO CANCELAR UNA RESERVA**

1. En la opción de **Mi Cuenta**, clica sobre la opción de **Carritos.**

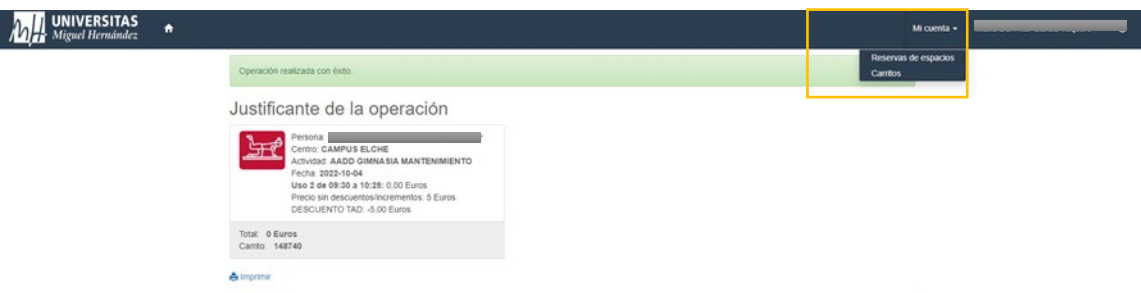

2. Ve a la reserva que acabas de formalizar y clica sobre el icono del ojo.

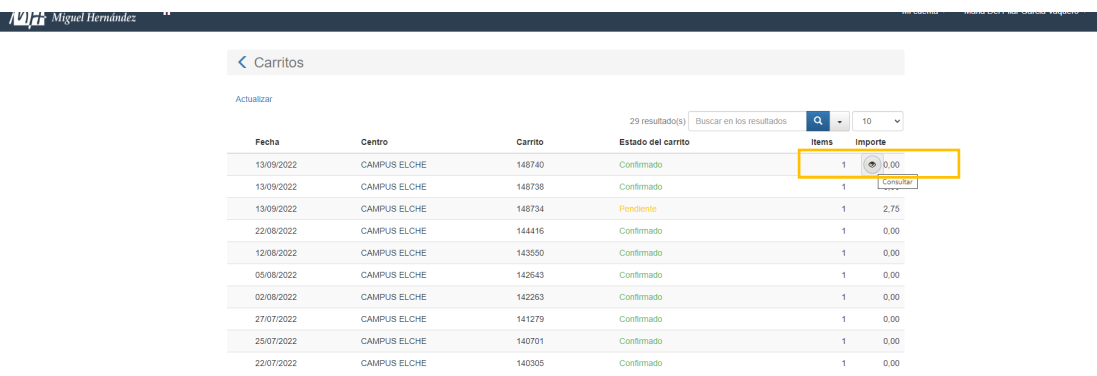

3. Clica sobre la pestaña de anular, confirma la solicitud y comprueba en el estado del carrito que aparece anulado.

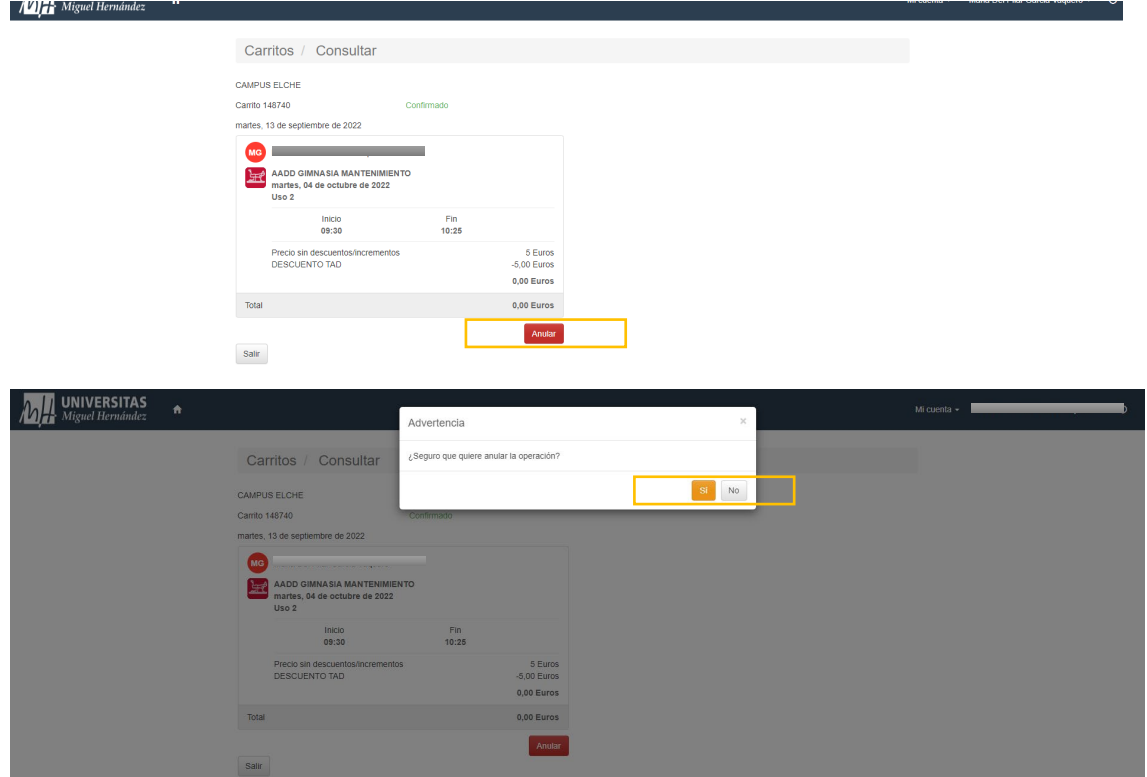

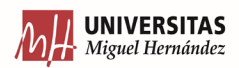

## **DEPORTES**

rouena manaorina oana napono - O

## **Alla** Miguel Hernández

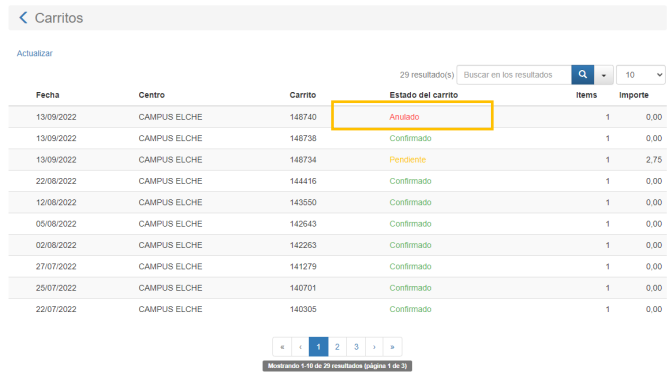